# BAB III METODOLOGI PENELITIAN

## 3.1. Desain Penelitian

Metode yang digunakan pada penelitian ini adalah metode eksperimen, dimana penulis merancang suatu sistem pengeboran PCB otomatis lalu membangun sistemnya dan melakukan uji coba pada sistem yang sudah dibangun guna mengetahui keandalan dari sistem yang telah dirancang dan menganalisis hasilnya. Perancangan dan pembuatan sistem meliputi perancangan perangkat lunak di komputer, rangkaian *interfacing* danprogram pada mikrokontroler yang digunakan, serta desain mekanik yang dibangun.

## 3.2. Waktu dan Tempat Penelitian

Perancangan dan pembuatan alat dilakukan di workshop FPMIPA UPI dan pengujian alat dilakukan di laboratorium instrumentasi gedung FPMIPA B lantai 4, selama enam bulan terhitung dari 3 Nopember 2014 sampai dengan 22 Mei 2015

## 3.3. Metode Penelitian

Penelitian ini bertujuan untuk merancang dan membangun sistem pengeboran PCB otomatis. Pembuatan mesin bor PCB ini meliputi, perancangan alat mekanik, pembuatan alat mekanik, pembuatan program komputer, pembuatan program mikrokontroler dan pengujian alat.

## 3.3. 1. Perancangan Mekanik

Sistem mekanik dirancang menggunakan program Google SketchUp Pro 8.0 dengan desain seperti pada Gambar 3.1. bahan utama untuk rangka alat ini terbuat dari kayu yang disusun menggunakan sekrup dan beberapa penguat. Untuk bagian sumbu x, sumbu y, dan sumbu z, menggunakan rel laci sebagai bantalan untuk gerakan translasi, PCB akan diletakan di meja berukuran 15 cm x 32 cm yang bergerak sebagai sumbu y. alat bor diletakan diatas papan yang dapat bergerak di sumbu x dan bergerak di sumbu z.

Ketiga sumbu digerakan oleh tiga motor stepper, sumbu x dan sumbu y menggunakan sistem tali baja dalam proses pergerakannya, dan sumbu z menggunakan teknik *screw and nut.*

Ukuran dimensi dari alat bor P x L x T adalah 31 cm x 32 cm x 30 cm, memungkinkan alat untuk memiliki area kerja berukuran 13 cm x 20 cm, mampu memiliki kedalaman pengeboran sebesar maksimal 4 cm.

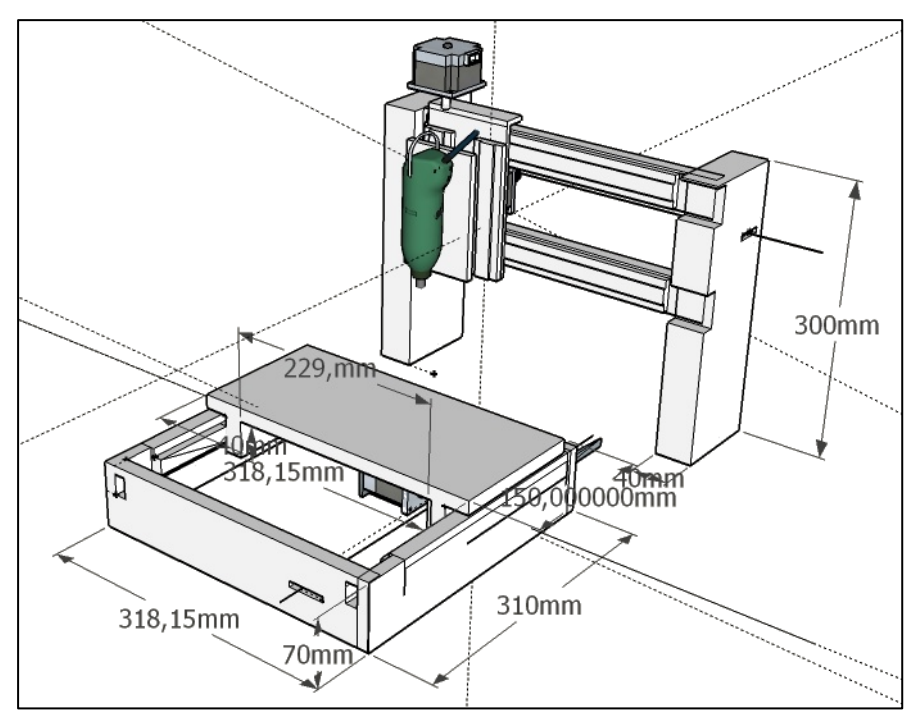

Gambar 3. 1. Desain Mekanik Bor PCB Otomatis

- 3.3. 2. Pembuatan Sistem Mekanik
- 3.3. 2.1. Bahan

Pembuatan sistem mekanik dibuat dengan bahan – bahan sebagai berikut :

a. Rel laci untuk gerak translasi sumbu x, y dan z.

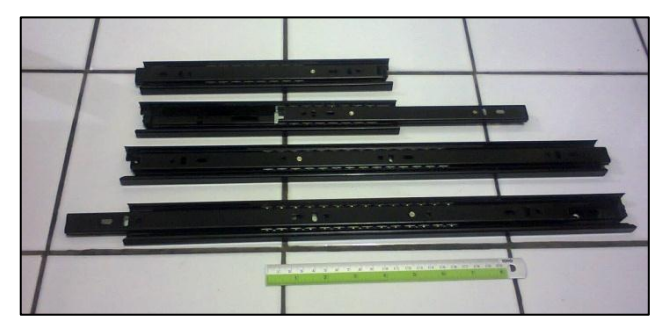

Gambar 3. 2. *Drawer Runner (Rel Laci)*

Rel laci digunakan untuk menahan pergeseran meja dan mesin bor pada setiap sumbu. Rel ini terdiri dari bola yang mampu menahan beban vertikal dengan baik ketika benda kerja bergerak translasi pada posisi horizontal.

b. Tiga buah motor stepper, untuk sumbu x, y dan z.

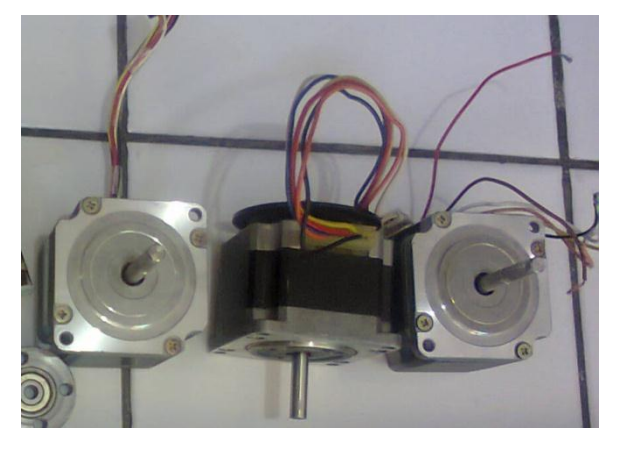

Gambar 3. 3. Motor Stepper

Motor stepper yang digunakan adalah motor stepper *hybrid* unipolar dengan jenis NEMA-23 dengan tegangan kerja 12 V – 24 V, dan resolusi putaran  $1,8^{\circ}$  / step atau 200 step / 360 $^{\circ}$ . Motor ini dapat bekerja dengan suplai tegangan dari power suply DC 12 V/1 Ampere.

c.*Screw* diameter ½ inchi dan juga flexible coupling untuk sumbu z.

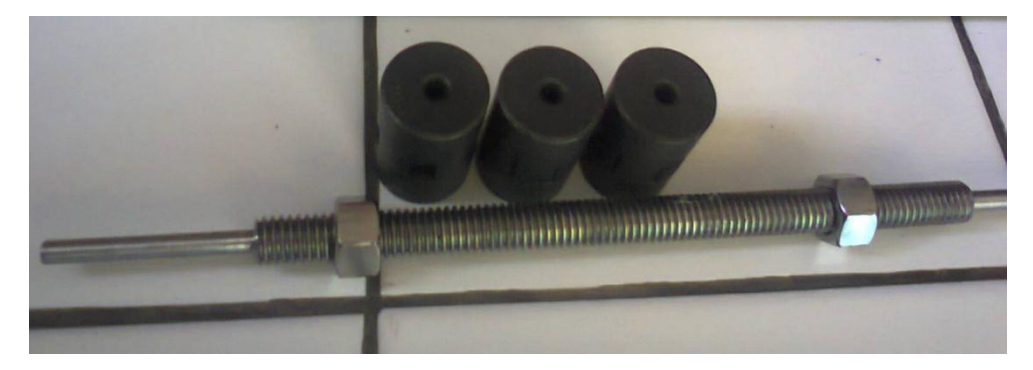

Gambar 3. 4. *Screw* 1/2 " dan *flexible coupling* untuk sumbu z

*Screw* ½ inchi digunakan untuk merubah gerak rotasi motor stepper disumbu z menjadi gerak translasi ke bawah dan keatas, *screw* ini memiliki lebar pitch sebesar 1,02 mm, sehingga mata bor akan bergerak kebawah atau keatas sejauh 1,02 mm ketika motor stepper berputar 360°. Kecepatan pergerakan mata bor dengan menggunakan *screw* ini adalah 0,12 cm/detik.

d.*Bearing* 6 mm*.*

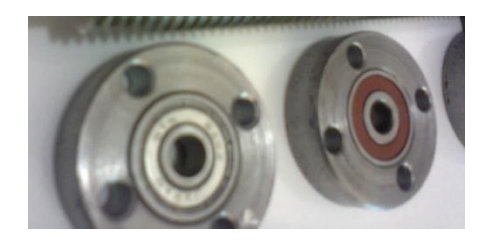

Gambar 3. 5. *Bearing* 6 mm

*Bearing* yang digunakan mempunyai kode 626z mempunyai diameter dalam sebesar 6 mm, digunakan untuk dudukan *screw* disumbu z. *Bearing*  digunakan untuk menahan sumbu yang berputar pada sumbu z.

3.3. 2.2. Perakitan

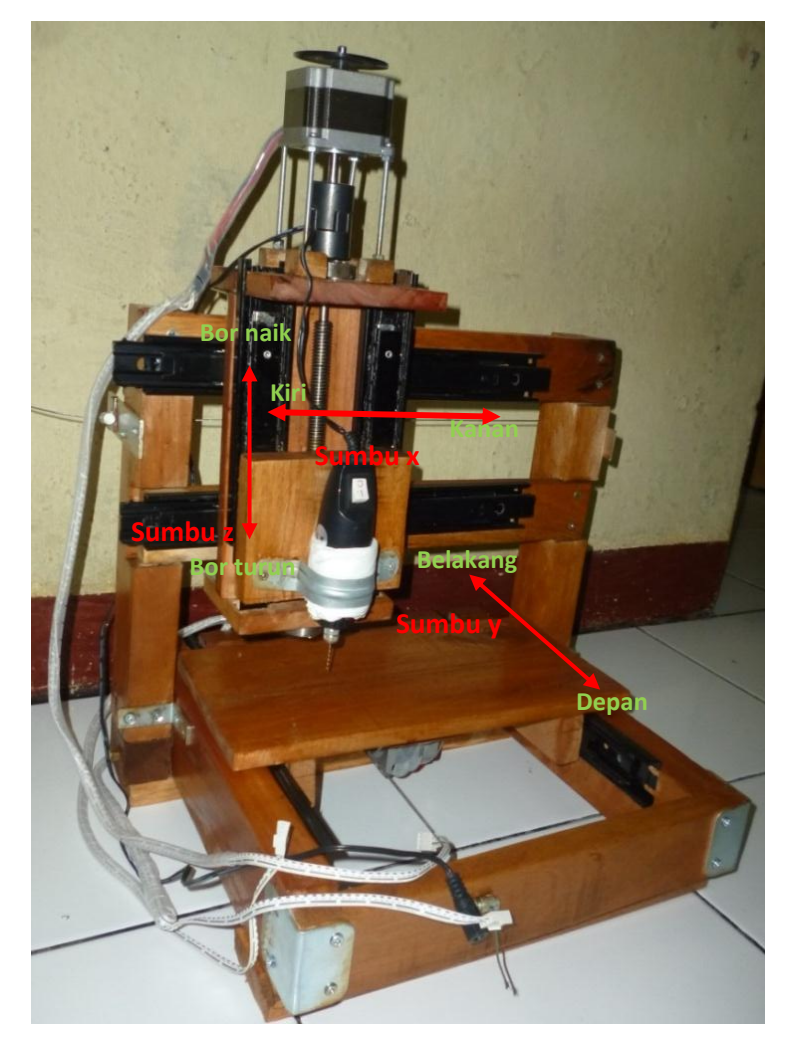

Gambar 3. 6. Bahan yang selesai dirakit

Bahan – bahan kemudian dirakit sedemikan rupa menggunakan beberapa plat siku dan baut sesuai Gambar rancangan. Meja kerja bergerak pada sumbu y, dan alat bor menempel pada papan kayu yang dapat bergerak pada sumbu x dan sumbu z sehingga dapat dilihat pada Gambar 3.6. model alat bor yang sudah selesai dirakit. Mesin memiliki ukuran panjang 32 cm dan lebar 31 cm, dengan area kerja PCB yang dapat dikerjakan adalah 10 cm x 15 cm.

## 3.3. 3. Program

Ada dua jenis program yang dibuat yaitu, program pada komputer dan program pada mikrokontroler. Berikut akan dijelaskan program pada setiap bagian.

#### 3.3.3.1. Program komputer

Program komputer adalah program antarmuka antara operator dan mesin dan memiliki kemampuan sebagai berikut :

- 1. Mampu membaca Excelon File yang dihasilkan oleh Proteus.
- 2. Mampu menyimpan data koordinat kedalam database.
- 3. Mampu menghitung langkah yang harus dilakukan dari satu titik ke titik lain.
- 4. Mampu mengirimkan data secara serial melalui port USB ke interface.
- 5. Mampu melakukan prosedur untuk melakukan kalibrasi penentuan titik awal.
- 6. Memiliki fasilitas *emergency stop*, untuk menghentikan operasi apabila terjadi hal diluar kendali seperti patahnya mata bor.

## 3.3.1.1.1. Pembuatan *excellon file*

Program komputer dirancang agar bisa menyimpan data koordinat berupa *excellon file* dari proteus kedalam database di delphi XE5. *Excellon File* pada proteus dibuat dengan cara sebagai berikut :

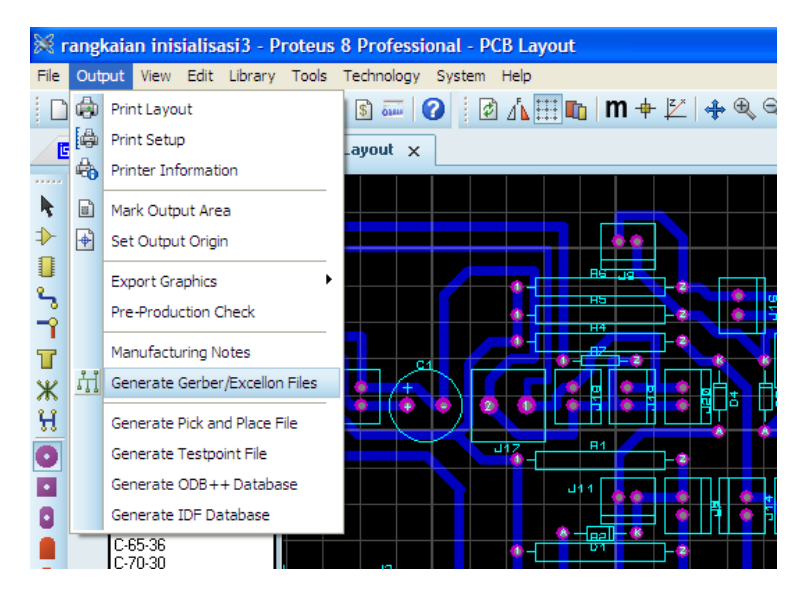

Gambar 3. 7. Pembuatan excellon file

Setelah layout PCB dirancang menggunakan ARES pada Proteus lalu selanjutnya klik Output  $\rightarrow$  Generate Gerber/ Excellon Files. Muncul kotak dialog pada Gambar 3.8. lalu klik parameter layer hanya drill, INF File units menjadi metric (mm), reflection klik pada "mirror" dan tentukan nama dan tempat file akan disimpan. Lalu klik Ok.

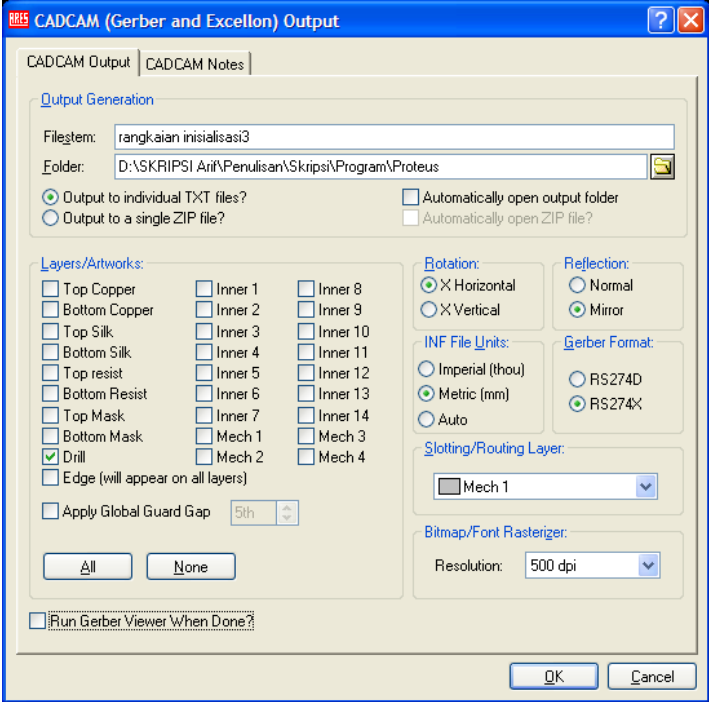

Gambar 3.8. Pengaturan Parameter Excellon File

Excellon file akan otomatis terbuat pada folder yang telah ditentukan dengan bentuk seperti ini :

```
Fajar Arif Permata , 2015 
RANCANG BANGUN MESIN BOR PCB DENGAN PENGATURAN POSISI 3D 
BERBASIS MIKROKONTROLER DAN VISUAL PROGRAMING
Universitas Pendidikan Indonesia | repository.upi.edu | perpustakaan.upi.edu
```

```
M48
INCH
T01C0.0450
T02C0.0400
T03C0.0600
T04C0.0320
T05C0.0300
\approxT01
X-018596Y+021417
X-020596Y+021417
T02
X-016096Y+021417
X-016096Y+022417
X-027596Y+022417
X-027596Y+021417
X-030596Y+022417
……
X-041596Y+023917
T03
X-011096Y+021417
X-013096Y+021417
X-025096Y+021417
X-023096Y+021417
T<sub>04</sub>X+000000Y+000000
T05
X-044800Y+000000
M30
```
M48 merupakan kode awal program dan M30 menandakan akhir dari kode program, koordinat titik selalu diawali dengan huruf X diikuti oleh 7 digit nilai absis dan koordinat Y diikuti oleh 7 digit nilai ordinat.

## 3.3.1.1.2. Pembuatan Panel Kendali

Pembuatan program komputer Panel Kendali dilakukan menggunakan Delphi XE 5, dengan parameter minimal yang telah diuraikan pada tahap perancangan model dari program, maka tata letak komponen dan tombol dari program yang dibuat adalah seperti terlihat pada Gambar 3.9. dan Gambar 3.10.

Pada Gambar 3.9. adalah program penentuan titik awal diberi nama "Set titik referensi" bagian ini berfungsi untuk menentukan titik referensi awal (0,0) dari PCB yang akan dilubangi. Berdasarkan Gambar 3.6. tombol "depan" digunakan untuk menggerakan sumbu-y positif sejauh 0,8 mm dan tombol "belakang" digunakan untuk menggerakan sumbu-y negatif sejauh 0,8 mm. Tombol "kanan" untuk menggerakan sumbu-x negatif sejauh 0,8 mm dan tombol "kiri" untuk menggerakan sumbu-x positif sejauh 0,8 mm. Tombol "Bor Naik"

dan "Bor Turun" digunakan untuk menaikan dan menurunkan posisi mata bor. Bagian panel dengan label "Koordinat" digunakan jika operator ingin menggeser mata bor ke posisi yang diinginkan ketikan nilai kordinat sumbu-x dan sumbu-y dan tekan tombol "Kerjakan" untuk mengeksekusi perintah.

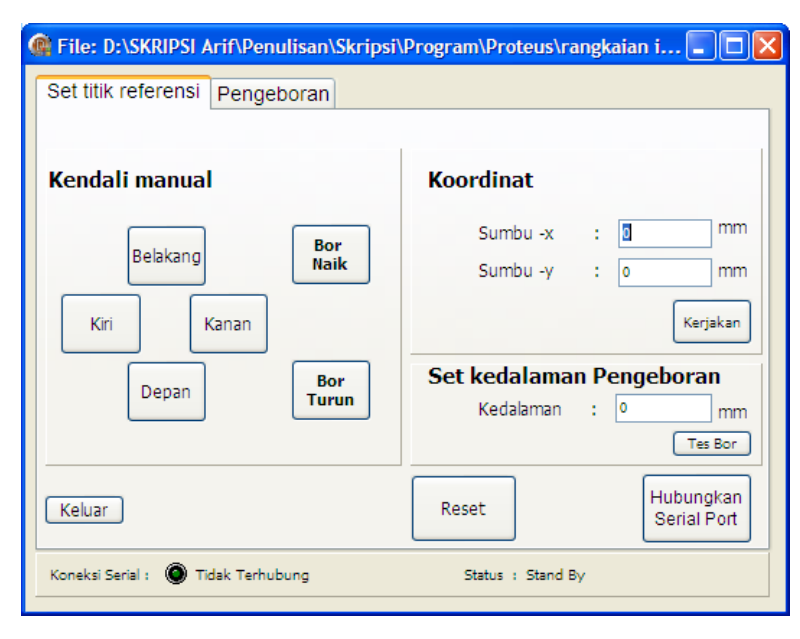

Gambar 3.9. Program Penentuan Titik Awal dan Kedalaman Bor

Pada panel dengan label "Set kedalaman Pengeboran" digunakan untuk menentukan kedalaman mata bor yang diinginkan oleh operator diisi dengan nilai antara 1 mm - 15 mm tergantung posisi awal mata bor, data ini akan digunakan terus oleh program selama proses pengerjaan berlangsung.

Tombol "Hubungkan Serial Port" digunakan untuk membuka saluran komunikasi serial di komputer sehingga bisa digunakan untuk mengirim data ke mikrokontroler, tombol "Reset" digunakan untuk menghapus semua data dan menutup saluran komunikasi serial. Tombol "keluar" ditekan ketika operator akan menutup program.

Pada Gambar 3.10. Form dengan judul Pengeboran digunakan untuk pengerjaan lubang PCB dimana mempunyai fasilitas sebagai berikut : Tombol "Ambil File" digunakan untuk mengambil *Excellon File* yang telah dibuat di Proteus yang berisi data posisi dari kordinat *drill pad* yang telah dirancang. Tombol "Set Koordinat" digunakan untuk memindahkan *excellon file* yang telah diambil ke MEMO1 pada kiri bawah panel, lalu memasukan data koordinatnya ke

Tabel DBGrid dalam bentuk koordinat X dan Y, lalu menampilkan letak posisi *drill pad* nya di grafik dengan judul "Posisi Drill Pad" dan menghitung estimasi waktu yang diperlukan untuk menyelesaikan seluruh lubang, jumlah lubang yang akan dibor tertulis di sebelah kanan label "Jumlah Lubang".

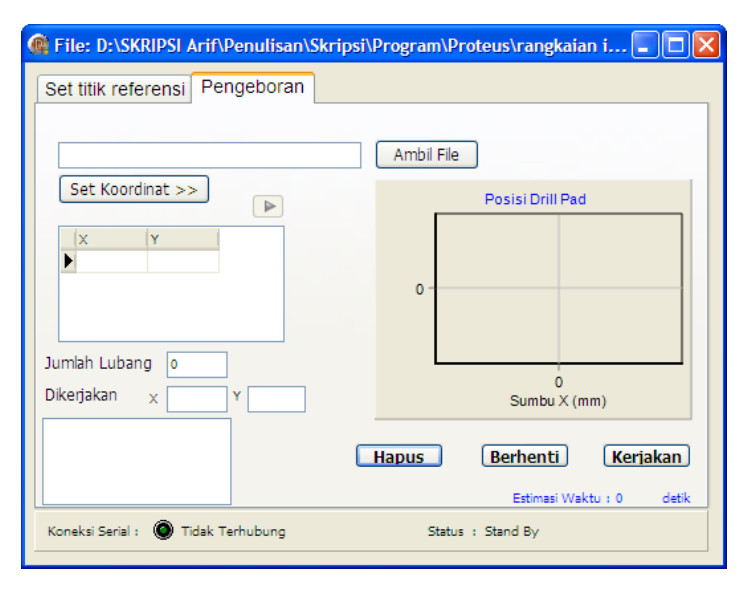

Gambar 3.10. Program Mode Otomatis Untuk Pengerjaan PCB

Tombol "Kerjakan" digunakan untuk memulai pengeboran dengan menerjemahkan data pada Tabel DBGrid X dan Y menjadi jumlah langkah yang harus dilakukan oleh motor stepper di setiap sumbu. Tombol "Berhenti" digunakan untuk menghentikan operasi pengeboran, dan tombol "Hapus" digunakan untuk menghapus semua parameter yang telah di *load* oleh operator. Pada form juga terdapat *progress bar* untuk memonitor presentase lubang yang telah diselesaikan. Titik koordinat berwarna biru akan menjadi merah ketika akan dibor dan menjadi putih ketika sudah selesai dibor. Label "Koneksi Serial" digunakan untuk melihat status port serial apakah sudah terbuka atau belum, lampu akan menyala hijau ketika port serial sudah terbuka dan label "Tidak Terhubung" akan menjadi "Terhubung"

Berdasarkan bentuk form pada Gambar 3.9. dan Gambar 3.10. dan bentuk dari *excellon file* setelah dibentuk pada gambar subbab 3.3.1.1.1 maka flowchart dari program untuk tombol "Set koordinat" dapat dilihat pada Gambar 3.11. Tombol "Set koordinat" berfungsi untuk mengambil data pada *excellon file*  dan disimpan pada database delphi.

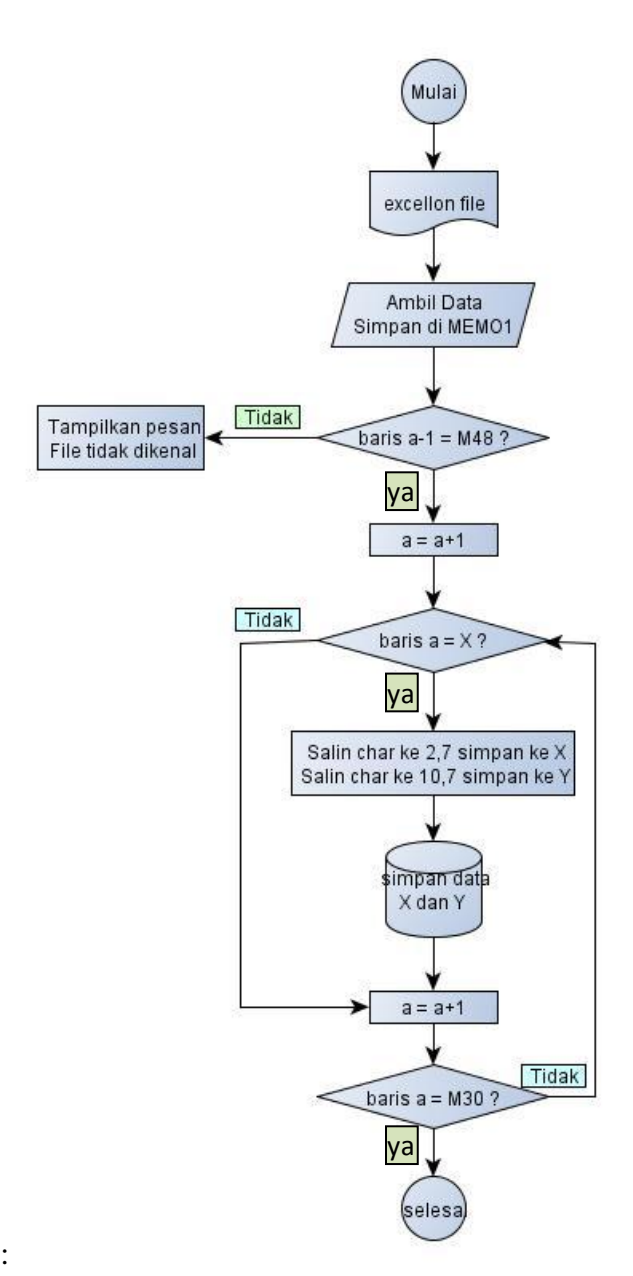

Gambar 3.11. Diagram alir merubah *excellon file* ke *database*

Berdasarkan bentuk *excellon file* seperti pada subbab 3.3.1.1.1. Dapat diketahui bahwa *excellon file* selalu diawali dengan kode "M48" dan diakhiri kode "M30", lalu koordinat X berisi 7 digit informasi dan koordinat Y berisi 7 digit informasi. Sehingga bentuk kode programmnya bisa dibuat seperti dibawah ini :

```
q := 'M48';
   i : = 0;m := 0; chart1.Series[0].Clear;
    clientdataset1.EmptyDataSet;
    with Penampung_data do
   if lines [0] = q then begin
      repeat
        with Penampung_data do
        begin
        s:=lines[j+1];
       t:= copy (s, 1, 3);if t[1] = 'X' then
         begin
           z:=copy (s, 10, 7);
           w:=copy(s, 2, 7);
            clientdataset1.Insert;
            clientdataset1.FieldValues ['No'] := 
           clientdataset1.recordcount+1;
            clientdataset1.FieldValues['X'] := strtoint (w);
            clientdataset1.FieldValues['Y'] := strtoint (z);
           posi x := strtoint (w) / 393.6 ;
           posiy := strtoint (z) / 393.6;
           Chart1.Series[0].AddXY(posi_x, posi_y,'',clteecolor);
            Clientdataset1.Post;
           inc (j);
         end;
        if t = 'M30' then
         begin
           m := 9 ;
         end;
        if t[1] \iff 'X' then
         begin
            inc (j);
         end;
        end;
      until m = 9;
      jumlah lubang.text:= inttostr(clientdataset1.RecordCount);
       u := clientdataset1.RecordCount;
      wk progress := 0;
```
Ketika file yang diambil baris pertamanya berisi karakter "M48" maka program akan menyalin setiap data X dan data Y untuk dimasukan ke database sampai menemukan kode "M30" (Gambar 3.12 kanan) dan ketika baris pertama tidak berisi karakter "M48" maka program berhenti dan menghasilkan Gambar 12 (kiri). :

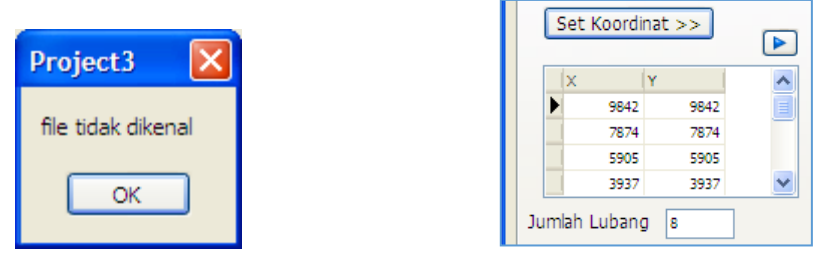

Gambar 3.12. File gagal diambil dan tidak dikenal (kiri), File berhasil masuk ke database (kanan)

Untuk mendapatkan gambaran posisi *drill pad* penulis menggunakan fungsi chart dengan memasukan kode :

> …… Chart1.Series[0].AddXY(xchart, ychart,"",clteecolor); ……

Pada prosedur "Set Koordinat" sehingga didapat gambaran dari posisi lubang yang akan dibor seperti pada Gambar 3.13 :

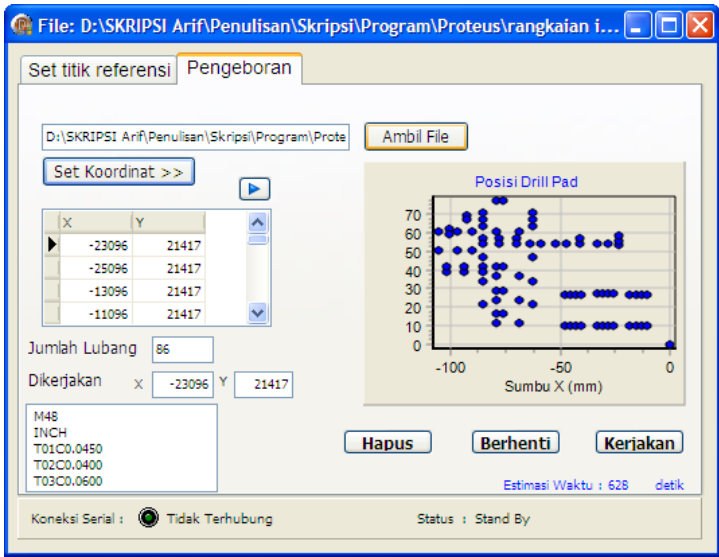

Gambar 3.13. File yang berhasil di ambil dan disimpan di database

Tombol "Kerjakan" ditekan setelah file disimpan dengan baik di dalam database dan memiliki flowchart sebagai berikut, tombol ini berfungsi untuk mengirim data koordinat satu persatu kepada mikrokontroler untuk dikerjakan :

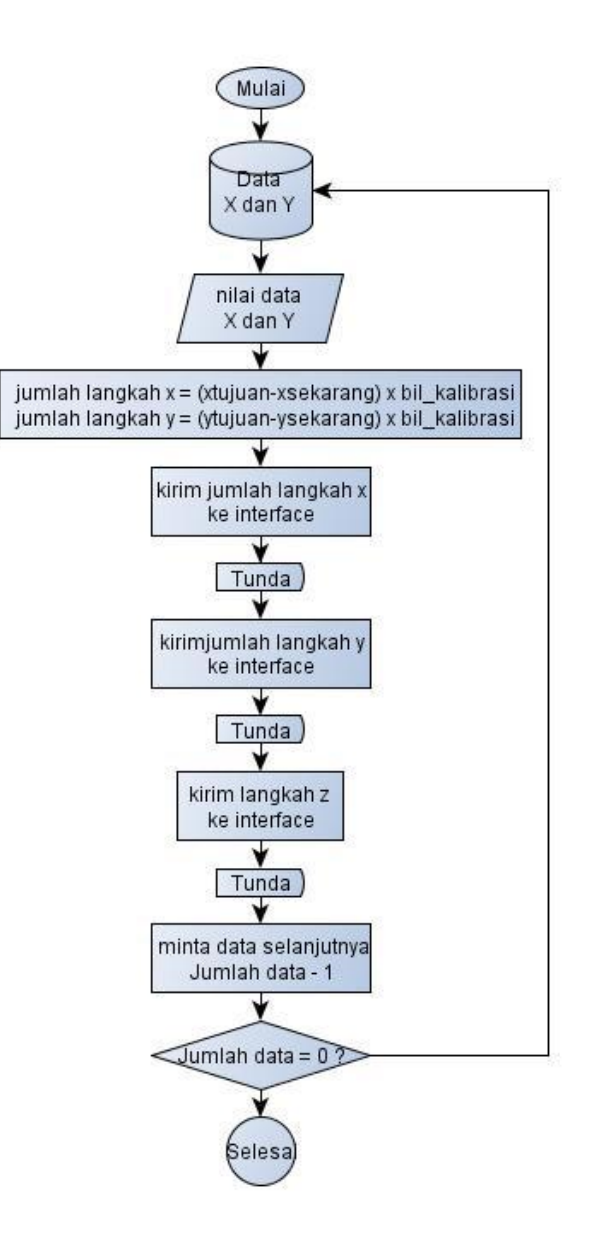

Gambar 3.14. Flowchart tombol kerjakan

Gambar 3.14. Menggambarkan alur dari program yang dilakukan oleh tombol "Kerjakan" database mengirimkan data pertama untuk dihitung berapa langkah yang harus dilakukan oleh motor stepper dengan persamaan :

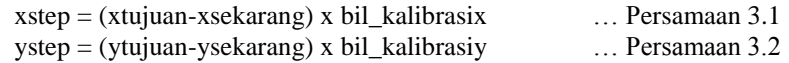

. Kode program untuk tombol kerjakan dapat dilihat pada kode dibawah ini :

…  $xtujuan := strtoint$  (sumbu\_x.Text); ytujuan := strtoint (sumbu\_y.Text); chart1.Series[0].AddXY(xtujuan,ytujuan,",clred);  $x$ langkah := (xtujuan – xnow) \* bil\_kalibrasi ;  $y$ langkah := (ytujuan – ynow) \* (-bil\_kalibrasi) ;

**Fajar Arif Permata , 2015**  *RANCANG BANGUN MESIN BOR PCB DENGAN PENGATURAN POSISI 3D BERBASIS MIKROKONTROLER DAN VISUAL PROGRAMING* **Universitas Pendidikan Indonesia | repository.upi.edu | perpustakaan.upi.edu**

 langkahx := round (xlangkah); langkahy := round (ylangkah);  $xstep := \text{inttostr} (\text{langkahx});$  $ystep := inttostr (langkahy);$ comport1.WriteStr('X' + '=' + xstep + '/'); waktux :=  $12 * abs$  (langkahx); // 1 siklus x 10 ms delay (waktux); //tunggu sampai di kordinat tujuan  $xnow := xtu*i*uan:$ comport1.WriteStr('Y' + '=' + ystep + '/'); waktuy :=  $12 * abs$  (langkahy); delay (waktuy); //tunggu sampai di kordinat tujuan  $ynow := ytujuan$ ; depth\_z := strtoint (depth.Text)\*20 ;//20 putaran = 1 mm  $zdepth := inttostr$  (depth\_z); comport1.WriteStr(' $Z=$ '+ zdepth + '/'); waktuz := depth\_z  $*$  23; waktuz turun := waktuz  $*3$ ; delay (waktuz\_turun); // 4 siklus x 5ms x  $25 +300$ comport1.WriteStr('Z=-'+ zdepth +'/'); delay (waktuz); chart1.Series[0].AddXY(xtujuan,ytujuan,",clwhite); dbnavigator1.BtnClick(nbnext);

Baris berwarna merah adalah perintah untuk mengirimkan data ke mikrokontroler, dan baris berwarna hijau digunakan agar posisi lubang yang akan, sedang dan selesai dikerjakan memiliki warna berbeda.

Pengujian fungsi program dapat diketahui dengan bantuan program Hercules Utility sebelum dihubungkan dengan perangkat. Program ini dapat digunakan untuk melihat data keluaran dari port serial dan menampilkan pada layar komputer.

## 3.3.3.2. Program Mikrokontroler

…

Rangkaian interface menggunakan satu buah mikrokontroler Atmega8535L yang sudah dirangkai dengan ATtiny agar dapat melakukan komunikasi serial melalui port USB, program pada ATtiny digabungkan dengan program PL-2303 USB-Serial driver, membuat mikrokontroler dapat dikondisikan kedalam suatu virtual port pada komputer, sehingga delphi dapat menggunakan perintah Comport untuk mengirim data lewat port USB. Diagram interface yang dirangkai adalah seperti pada Gambar3.15. Mikrokontroler menggunakan 3 port dimana port A mengendalikan stepper sumbu-y, dan port B mengendalikan stepper sumbu-x dan port C mengendalikan stepper sumbu-z. Stepper dan driver L298 dihubungkan ke rangkaian buffer sebelum masuk ke mikrokontroler agar pengkabelan bisa diatur dengan lebih mudah.

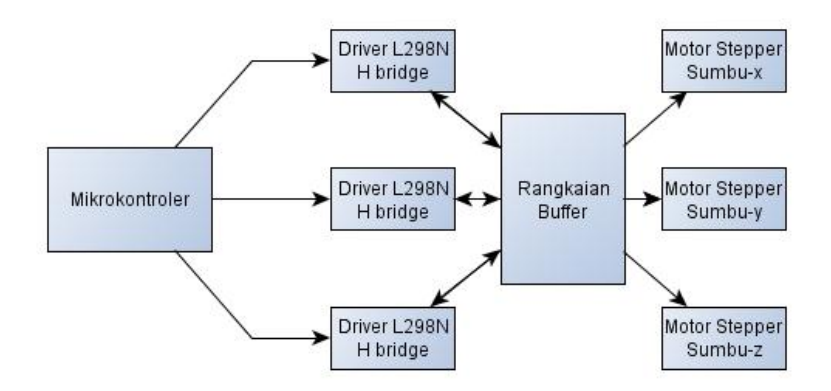

Gambar 3.15. Diagram *Interface*

Berdasarkan diagram pada Gambar 3.15. bentuk dari rangkaian interface adalah sebagai berikut :

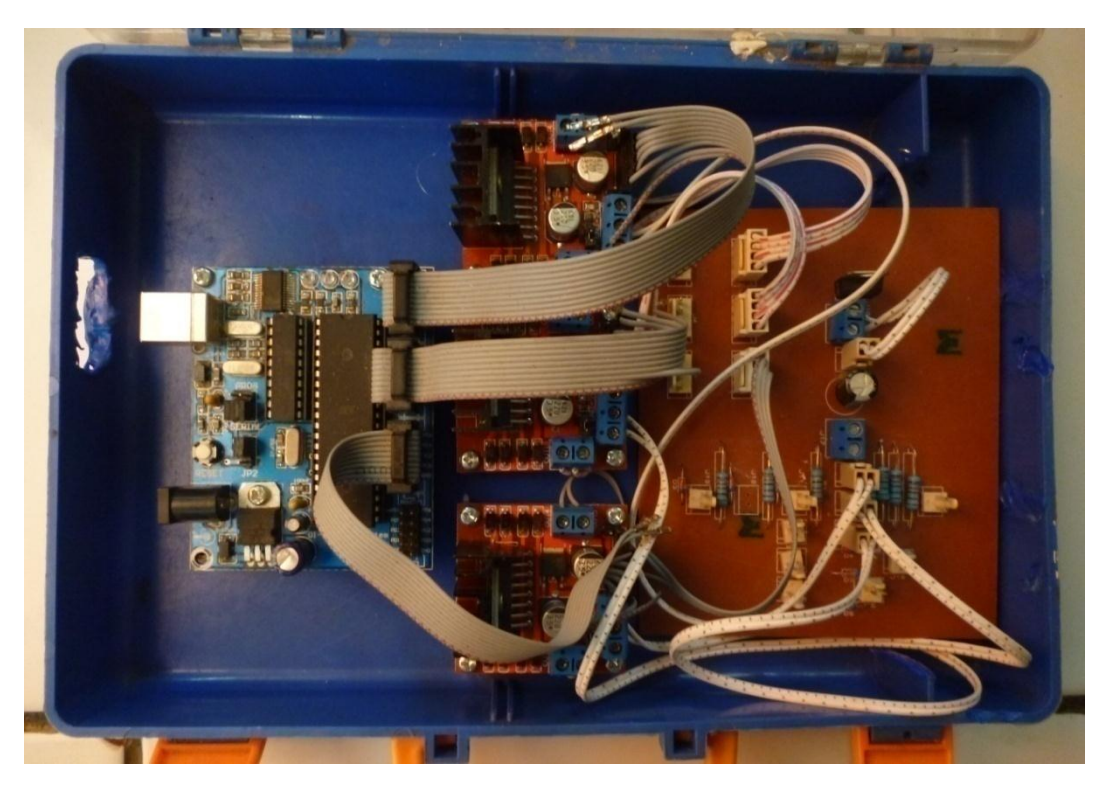

Gambar 3. 16. Rangkaian *Interface* Komputer ke Alat mekanik

Gambar 3.16 adalah rangkaian PCB dari *interface* komputer ke alat mekanik, dibangun menggunakan satu buah modul DI-Pro AVR System dengan mikrokokontroler ATMega 8535L dan tiga buah driver motor stepper berupa IC L298N, dan satu buah modul penghubung ke masing – masing motor stepper.Tegangan 5 Volt untuk mikrokontroler diambil dari *port* USB di PC, tegangan suplai 12 Volt dan 5 Volt untuk driver motor stepper didapat dari modul

penghubung yang disuplai oleh adaptor DC 12 V/1 A modul ini dirangkai dengan regulator 7805 sehingga modul dapat mengeluarkan tegangan 5 Volt.

Sesuai kriteria yang dijelaskan pada bagian A, Gambar 3.15 dan Gambar 3.16. langkah selanjutnya adalah membuat program mikrokontroler. Diagram alir dari program pada mikrokontroler adalah sebagai berikut :

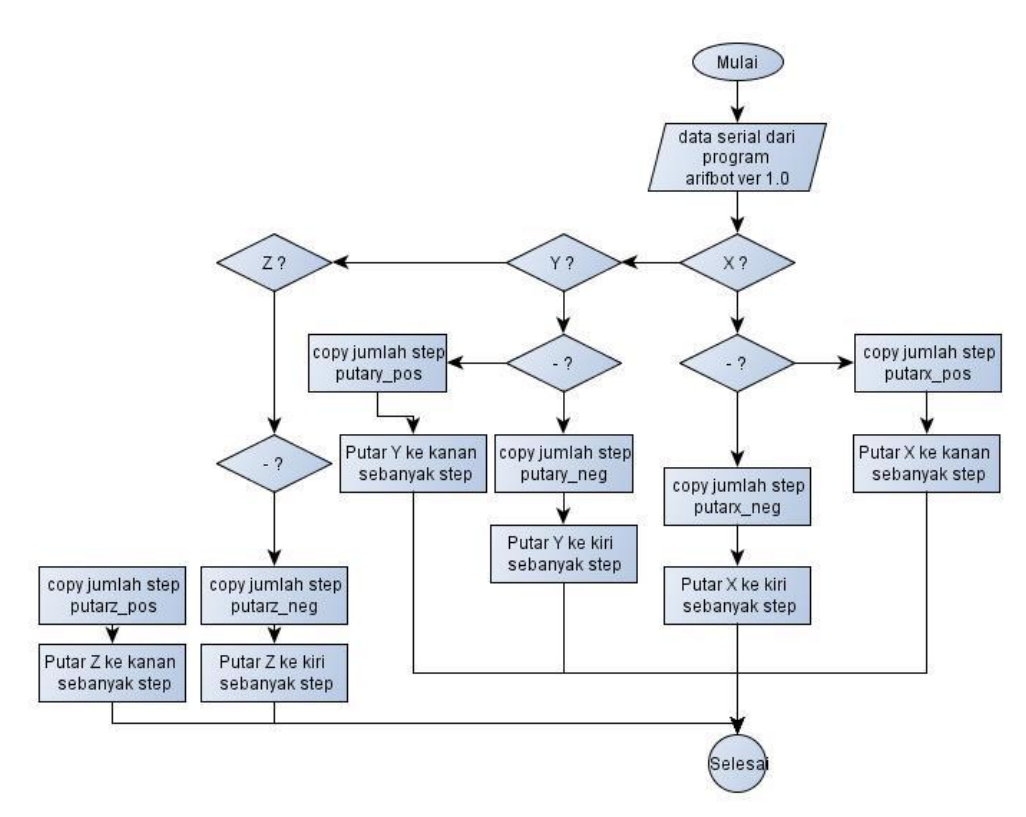

Gambar 3.17. Diagram alir program pada mikrokontroler

Mikrokontroler menerjemahkan karakter yang dikirim melalui data serial yang diberikan oleh program arifbot ver 1.0 dan melakukan pengecekan apakah data diawali dengan huruf X, Y, atau Z untuk selanjutnya diprogram untuk mencari karakter "-" , jika ada karakter "-" program akan menjalankan program putar negatif untuk sumbu yang sesuai. Listing programnya pengecekannya adalah sebagai berikut :

```
…
Void process_command() {
 if(strcasestr(command_in,"X") != NULL}
   if(strcasestr(command_in,"-") != NULL){
      langkah = parse_assignment (command_in);
      putarx_neg (langkah);
     \frac{\partial u}{\partial x} //uart_ok ();
      }
   else {
    langkah = parse_assignment (command_in);
      putarx_pos (langkah);
…
```
Program akan melakukan pengecekan apakah data yang disalin pada command\_in mengandung karakter "X" atau "Y" atau "Z", jika ada maka lakukan pengecekan apakah ada karakter "-" jika ada maka program akan menjalankan procedure putarx\_neg atau putary\_neg atau putarz\_neg, namun jika tidak ada maka program akan menjalankan procedure putarx\_pos, putarx\_neg, putarz\_pos.

Procedure dari program putarx\_pos dapat dilihat seperti ini :

```
…
int data_step[]={49,57,41,45,37,39,35,51};
…
void putarx_pos (int langkah) {
  a = 0;for(i=0;i<land;land;i++) {
     PORTB = data \text{ step}[a];a++delay ms (10);
     if (a==7) \{a=0;\} }
   PORTB = 0x02;
}
…
```
Sumbu-x pada perangkat keras diatur melalui port B di mikrokontroler, pergerakan stepper menggunakan mode *half step* sehingga stepper akan berputar  $360^{\circ}$  dalam 400 step.

# 3.4. Prosedur Penelitian

Prosedur penelitian terdiri dari beberapa tahap, mulai dari tahap perancangan, pembuatan dan pengujian alat. Diagram alir dari prosedur penelitian yang dilakukan dapat dilihat pada Gambar3.18.

Tahap perancangan, pada tahap ini penulis merancang program antarmuka antara operator dan alat pengebor PCB otomatis dengan menggunakan Delphi XE5 dan desain mekanik dengan menggunakan Google Sketch Up Pro 8.

Program antarmuka yang dirancang di Delphi XE5 harus memiliki kemampuan menerjemahkan data posisi *drill pad* dari Proteus dan menyimpannya kedalam database, menghitung jumlah langkah yang harus dilakukan oleh motor stepper untuk menuju posisi *drill pad* pada gambar rancangan, melakukan komunikasi serial dengan mikrokontroler, menampilkan posisi *drill pad* yang sedang dikerjakan secara *real time* pada layar komputer dan fitur pendukung lainnya. Perancangan sistem mekanik menggunakan Google Sketch Up Pro 8 dimana sistem mekanik harus mampu menggerakan alat bor pada sumbu-x, sumbu-y, dan sumbu-z dengan cara mengubah gerak rotasi dari motor stepper menjadi gerak translasi sehingga mampu memberikan ketelitian minimal 1 mm. Dan terakhir adalah perancangan mikrokontroler dimana mikrokontroler harus dapat berkomunikasi dengan komputer secara serial melalui port USB dan menggerakan motor stepper dengan tepat dan akurat

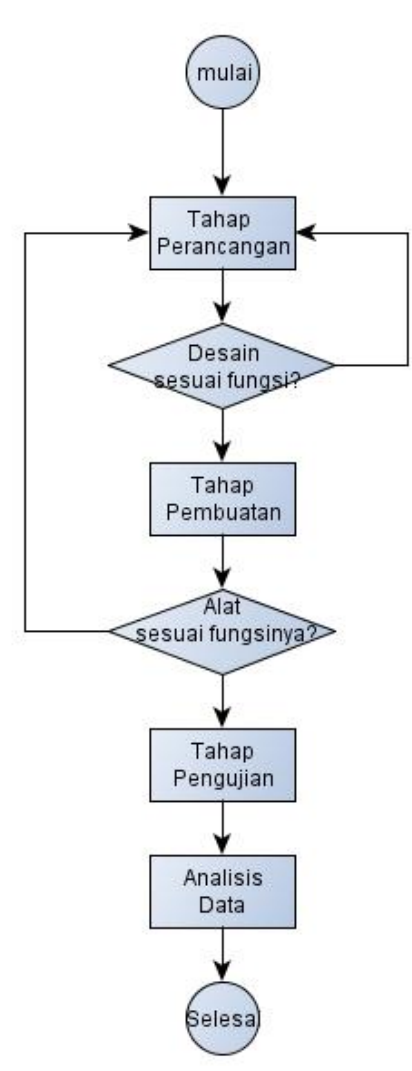

Gambar 3.18. Diagram Alir Penelitian

Pada tahap pembuatan, penulis mulai membuat sistem elektronik meliputi program oleh Delphi XE5, program mikrokontroler oleh winAVR, dan melakukan *selftest* dengan motor stepper tanpa dihubungkan ke alat mekanik. Setelah pengujian dirasa berhasil penulis melanjutkan ke pembuatan alat mekanik sesuai rancangan yang telah dirancang di Google Sketch Up Pro 8.

Tahap pengujian dilakukan setelah pembuatan alat selesai dan fungsifungsi yang dirancang telah berhasil dengan baik, pengujian dilakukan dengan mendesain gambar posisi *drill pad* pada Proteus 8.0 dan menggunakan lembaran PCB sebagai media uji pengeboran.

Analisis data dilakukan dengan memperhatikan dan membandingkan letak posisi *drill pad* pada gambar rancangan di Poteus dan hasil pengeboran oleh sistem alat yang dibuat pada lembaran PCB.

# 3.5. Analisis Data

Pada bagian analisis data akan dijelaskan bagaimana hasil pengeboran PCB secara otomatis oleh alat yang dibuat meliputi akurasi, presisi, kecepatan pengeboran, ukuran maksimum dari PCB yang digunakan dan faktor-faktor apa saja yang mempengaruhi hasil pengeboran baik elektrik maupun mekanis.